# **Reference XT**

#### **Referenzierungen in QuarkXPress**

Mithilfe der Reference XT-Palette können Sie neue Referenzen erzeugen oder bestehende Referenzen bearbeiten. In der oberen rechten Ecke eines Rahmens wird ein nicht-druckendes Zeichen dargestellt, das anzeigt, dass dieser Rahmen bereits referenziert ist. Wenn der Cursor über das Referenzzeichen bewegt wwird, erhalten Sie einen Tooltip mit dem Namen der aktuellen Referenz.

Das Erzeugen von Templates, die für einen Workflow mit der TCP/IT XTension benötigt werden, wird deutlich vereinfacht mithilfe der Reference XT.

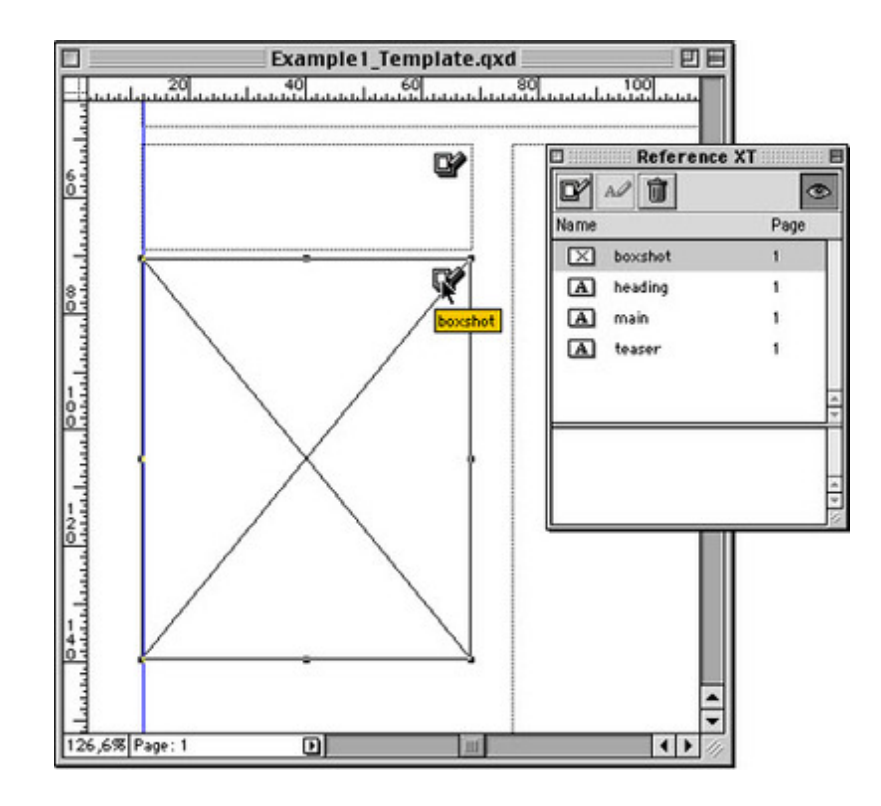

## *[Kategorie](http://www.codesco.com/index.php?eID=tx_cms_showpic&file=fileadmin%2Fbilder_grafiken%2FScreenshots%2FReferenceXT.jpg&md5=54aa60cee9b3e49d04f20d7321e0b1005173c0a5¶meters[0]=YTo0OntzOjU6IndpZHRoIjtzOjQ6IjgwMG0iO3M6NjoiaGVpZ2h0IjtzOjQ6IjYw¶meters[1]=MG0iO3M6NzoiYm9keVRhZyI7czo0MToiPGJvZHkgc3R5bGU9Im1hcmdpbjowOyBi¶meters[2]=YWNrZ3JvdW5kOiNmZmY7Ij4iO3M6NDoid3JhcCI7czozNzoiPGEgaHJlZj0iamF2¶meters[3]=YXNjcmlwdDpjbG9zZSgpOyI%2BIHwgPC9hPiI7fQ%3D%3D)*

XTension

### *Thema*

Utilities

### *Hersteller*

TechnoDesign

*Reference XT 1.01* **Betriebssystem Mac OS:** 9 **Win:** NT, 2000 **Software XPress:** 5x **Sprache** Englisch

#### **Produktvariante**

**Lieferform** digital

**Status** Produkt ausgelaufen

Angebot anfordern